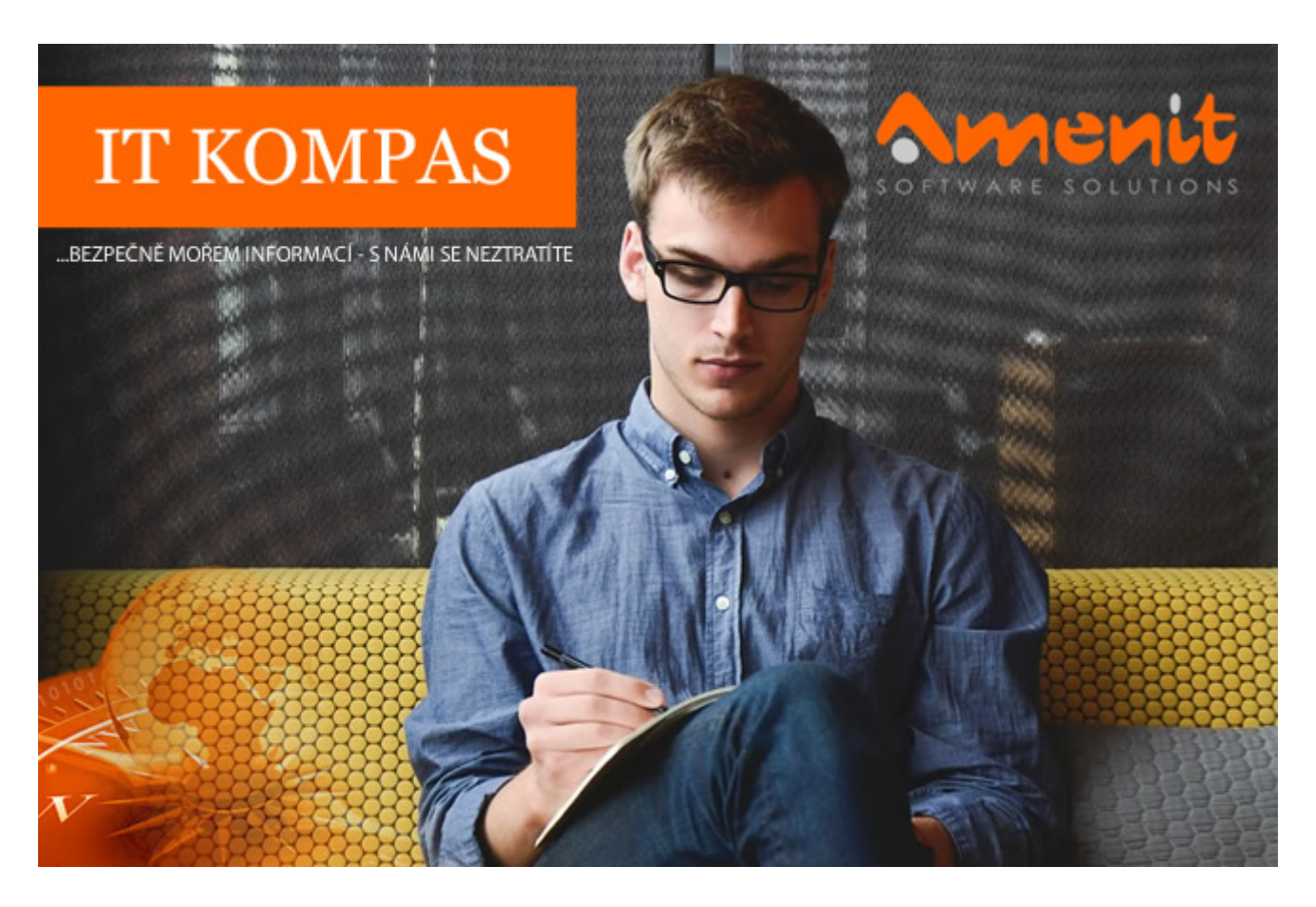

# **V aktuálním IT Kompasu jsme pro Vás připravili:**

# **149. číslo**

Vybrané aktuality ze světa IT Tipy – Triky Soutěž Vtip pro dobrou náladu

## **Vybíráme zajímavé aktuality:**

### **Facebook může mít drobný problém s novým názvem Meta**

Facebook může mít drobný problém s s novým názvem Meta. O ochrannou známku Meta totiž již v srpnu požádal prodejce počítačů z Arizony. [Více...](https://www.antivirovecentrum.cz/r/?id=75764659900029)

### **Pohled do zákulisí práce kybernetických profíků a etických hackerů**

Nový dokumentární seriál společnosti Kaspersky přibližuje prácí kybernetických profesionálů a odhaluje pozadí mediálně známých útoků hackerů. [Více...](https://www.antivirovecentrum.cz/r/?id=27214754377868)

Více aktualit naleznete na [www.AntiviroveCentrum.cz](https://www.antivirovecentrum.cz/r/?id=170735934936820) nebo na [Facebooku](https://www.antivirovecentrum.cz/r/?id=33334762871404) .

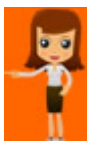

**Tipy a triky**

### **Windows 11 a další tipy**

Windows 11 už jsou nějaký den mezi námi. Názory na nový operační systém se různí, ovšem většina uživatelů je víceméně spokojená. Drobnosti související například se změnami grafického rozhraní jsou spíše o zvyku, a samozřejmě stále lze spoustu věcí upravit. Připomeňme "nejviditelnější" změnu, a tou je zarovnání tlačítka **Start** doprostřed hlavního panelu (tedy spodní lišty). Kdo chce tlačítko **Start** umístit konzervativně zpět do levého dolního rohu, provede nastavení tak, že po otevření **Nastavení** přejde do sekce **Přizpůsobení**, dále pak do **Hlavní panel** --> **Chování hlavního panelu**, a zde v sekci **Zarovnání hlavního panelu** vybere volbu **Vlevo**.

Standardní problémy mohou zaznamenat uživatelé s více obrazovkami, kterým se například nedaří donutit nějakou aplikaci, aby se otevírala na konkrétním monitoru. Samotné přetažení na druhou obrazovku je sice fajn, ale po uzavření se daná aplikace opět otevře na obrazovce první. Řešením je přetáhnout po spuštění aplikaci na požadovanou obrazovku, zde ji pomocí ovládacích tlačítek v pravém horním rohu maximalizovat a následně obnovit zpět na zobrazení v okně. Pak aplikaci křížkem zavřete. Další spuštění by již mělo aplikaci otevřít na požadovaném monitoru.

Množí se také dotazy ohledně zobrazení hesel již uložených wifi sítí. Zobrazení uložených hesel ve Windows 11 je možné stejně, jako ve Windows 10. Zobrazení hesla pro právě připojenou wifi síť je možné přes **Ovládací panely** --> **Centrum sítí a sdílení**. Staré dobré **Ovládací panely** jsou v systému stále přítomny a otevřete je stejně jako ve Windows 10 - klikněte na ikonu nebo stiskněte klávesu **Start** a začněte psát "**ovládací panely**" - počkejte až nabídka **Start** vyfiltruje **Ovládací panely** a pak na položku klikněte. V otevřených ovládacích panelech pak přejděte na **Centrum sítí a sdílení**, kde kliknete na název aktivní wifi sítě. Tím se otevře klasické okno, kde kliknete na tlačítko **Vlastnosti bezdrátové sítě**, následně na záložku **Zabezpečení**, kde zafajfkujete pole **Zobrazit znaky** - voila, zobrazí se heslo sítě v okénku **Síťový klíč** :) Zobrazení hesla uložené, ale neaktivní wifi sítě, je stejně, jako ve Windows 10, možné zadáním příkazu "**netsh wlan show profile "název sítě" key=clear**" v příkazovém řádku.

**Soutěž**

#### **Vyhodnocení minulé soutěže:**

Na otázku z minulého vydání elektronického magazínu IT Kompas odpověděl správně a z mnoha správných odpovědí byl vylosován pan [M. B., kterému tímto gratulujeme k výhře softwaru](https://www.antivirovecentrum.cz/r/?id=270711230288725) Avast **Premium Security pro 1 PC na rok zdarma.** 

#### **Otázka zněla:**

Co znamená pojem "Proxyware"?

#### **Správná odpověď měla být:**

Proxyware obecně je řešení, které používají například marketingové společnosti při testování svých online kampaní v různých geografických oblastech. Soukromí uživatelé mohou s pomocí proxywaru obejít geoblocking například u streamovacích služeb nebo herních platforem v konkrétní zemi. Díky proxywaru používají síť stejně jako v lokalitě, odkud služba běží, aniž by se přitom pohnuli z křesla a od svého počítače. Spolu s rostoucí popularitou tohoto řešení se o něj začali enormně zajímat i kyberzločinci.

#### **Nová otázka:**

#### **Čemu se říká "Chatbot"?**

Ze správných odpovědí vylosujeme výherce, který od nás získá **[ESET Internet Security](https://www.antivirovecentrum.cz/r/?id=147698529665624)** pro 1 PC na rok zdarma.

Odpovědi pište do 20. 12. 2021 na e-mail **[amenit@amenit.cz.](mailto:amenit@amenit.cz)** 

Správnou odpověď a výherce uveřejníme v příštím čísle. Pokud se chcete co nejdříve dozvědět, zda jste vyhráli, staňte se našimi přáteli na [Facebooku](https://www.antivirovecentrum.cz/r/?id=204875277316236). Tam se informace o výherci objeví jako první.

**Vtip pro dobrou náladu**

Co znamená zkratka GPS? Gde Proboha Sem?!

Vydání IT Kompasu od 1. čísla naleznete [zde](https://www.antivirovecentrum.cz/r/?id=56005018596625).